# Buildroot for cross-compiling GNU Radio to embedded boards

July 28, 2020

The Raspberry  $Pi{3,4}$  (RPi) is a single board computer designed – for the characteristics we are interested in for Software Defined Radio applications – around a quad-core ARM processor clocked at 1.5 GHz with 1, 2 or 4 GB random access memory. The operating system is stored on a microSD card and is hence easily updated from the host computer (never ever compile on the target embedded board). Generating a dedicated toolchain – as opposed to using a readily available binary distribution – allows for optimizing instructions for the chipset available on the targeted platform.

Our objective is to execute GNU Radio on the RPi in order to run some pre-processing on the embedded board before sending the processing result to the PC (e.g. receiving a broadcast FM station on the RPi and send the audio output to the PC through a Zero-MQ link).

### 1 Buildroot for RPi

Buildroot is a framework providing a consistent set of

- cross-compilation toolchain for the host (usually Intel x86/AMD64 processor)
- libraries and userspace applications for the ARM target,
- Linux kernel for the target,
- bootloader for embedded target board initialization in order to load the Linux kernel in charge of supervizing userspace applications.

This consistency avoids many pitfalls when cross-compiling target applications or kernel modules on the host. Obviously the low-computational power target is not designed for intensive computational load such as compiling GNU Radio, and gcc should actually not even be available on the target, neither is the SD card with its finite number of write cycles designed for large compilation (at least make /tmp/ a RAM filesystem if trying such a compiltion on the target).

Installing the result of Buildroot cross-compilation on the Raspberry Pi4 is described at https:// github.com/buildroot/buildroot/tree/master/board/raspberrypi but the documentation on this web page is not up to date (?!):

- 1. git clone https://git.busybox.net/buildroot
- 2. cd buildroot
- 3. make raspberrypi4 64 defconfig

fetches the Buildroot archive, and configures for the RaspberryPi4 in 64 bit mode (obviously for RPi3, select raspberrypi3 64 defconfig). Because Python support for GNU Radio will require the glibc library rather than the default uClibc, we must tune the default configuration

- 4. make menuconfig
- 5. Toolchain  $\rightarrow$  C library (uClibc-ng)  $\rightarrow$  glibc
- 6. Exit

Once the proper C-library has been selected

7. make

builds all tools needed for cross-compilation. This operation will take about 40 min on an 8-core 2.33 GHz Xeon CPU with fast internet connexion and require 7.4 GB of hard disk space. While compiling, Buildroot *only updates files stored* in the output directory. Thus, removing this directory (and subdirectories) will return to the original Buildroot configuration. All software related to the host computer – Intel x86/AMD64 architecture most of the time – is located in output/host, while all software related to the target (here ARM architecture) is stored in output/target. We shall not be interested in the content of the directory in which source files are stored but might have to erase some of its content to force re-compilation: such files are stored in the output/build directory. Finally, the last compilation stage will result in a complete image including bootloader, kernel, libraries and userspace applications: this file is stored in output/images.

After completing buildroot compilation, we find in the output/images directory the file sdcard.img which holds the binary datastream (about 150 MB) to be stored on the microSD card holding the operating system to be run on the RPi. Here, "stored" doe not mean copying since we must clone each byte from the binary file to the storage medium. Such an operation is achieved under GNU/Linux with the Disk Dump dd command.

The following line might definitely corrupt a hard disk if the wrong storage medium is selected. Alway check the name of the peripheral associated with the SD card (dmesg | tail) before running the dd command.

The image resulting from Buildroot compilation is transfered to the microSD card with

sudo dd if=output/images/sdcard.img of=/dev/sdc

where we have on purpose selected the /dev/sdc peripheral name in this example since it is ever hardly used. Usually, the microSD card is accessed as /dev/sdb (second hard disk storage medium compatible with the Linux SCSI driver) or /dev/mmcblk0 (internal SD medium interface).

In case a Desktop Manager or a File Manager is used, make sure the SD card is unmounted before executing dd, as these tools will interfere with the cloning process.

Warning: the content of the SD card, or any storage medium associated with the last argument of this command, will be definitely lost. Make sure, double check, the name of the peripheral on which the Buildroot image will be stored.

Once the image has been flashed on the SD card, we can see two partitions: the first one is a VFAT (format compatible with Microsoft Windows) with the devicetree, the Linux kernel and the bootloader, and a second one holding the GNU/Linux userspace filesystem (rootfs).

This basic image is missing basic functionalities such as secure network connection over ssh or text editing on the remote target. We find most convenient to activate Target Packages→Text editors and viewers→nano as text editor, Target Packages→Shell and utilities→screen and Target Packages→Networking applications→dropbear as ssh server. Since Dropbear expects a password when logging in the target system, we must define the root password (and not leave it empty as is the default configuration) using System configuration→Root password

# 2 Adding packages (GNU Radio)

So far we have compiled a standard Buildroot image without dedicated GNU Radio support. Dedicated packages not selected in the default configuration can be activated. This is achieved from the Buildroot directory with make menuconfig and selecting Target packages. Searching ("/" command as in vi) allows for quickly finding the appropriate package, such as GNU Radio.

- 1. make menuconfig
- 2. /eudev
- 3. Select the last item indicating BR2 ROOTFS DEVICE CREATION DYNAMIC EUDEV and replace /dev management with Dynamic using devtmpfs + eudev
- 4. /python3
- 5. Select item (4) indicating BR2 PACKAGE PYTHON3
- 6. /gnuradio
- 7. Select item (1) indicating BR2 PACKAGE GNURADIO
- 8. Select additional GNU Radio functionalities as needed (we will need gr-zeromq support and python support)

#### 9. /osmosdr

10. Select BR2 PACKAGE GR OSMOSDR (with Python support and Osmocom RTLSDR support)

The resulting file will be about 550 MB, requiring increasing the configuration in .config with BR2 TARGET ROOTFS EXT2 SIZE="1000M".

Tuning the configuration prior to dd the SD card is possible by adding files in output/target, e.g. a etc/network/interfaces network configuration with a static IP for example, or copying the USRP firmware from the host PC in the usr/share/uhd/images subdirectory of output/target for these files to be available later on the target embedded board. After tuning the content of output/target, execute make in the Buildroot directory to re-build the output/images/sdcard.img file.

Finally, a graphical display of Python processing results can be activated using matplotlib which depends on Qt5: first activate BR2 PACKAGE QT5 (accessible from Graphic libraries and applications in Target packages): now the qt display option from python-matplotlib in External python modules is active and both should be selected.

#### 3 Adding custom packages (gnss-sdr, PlutoSDR/UHD)

Up to now we have only worked with "official" Buildroot packages properly maintained by the Buildroot community. Some packages are not yet integrated in the official repository but can nevertheless be appended as external packages thanks to the BR2 EXTERNAL mechanism. As an example of supporting the PlutoSDR thanks to gr-iio, this support is available thanks to the BR2 EXTERNAL repository found at https://github.com/oscimp/PlutoSDR and most significantly its for next branch. Hence, after going to any directory out of the Buildroot source tree:

- 1. git clone https://github.com/oscimp/PlutoSDR
- 2. cd PlutoSDR
- 3. git checkout for\_next
- 4. source sourceme.ggm

Now that the BR2 EXTERNAL has been cloned, the appropriate branch selected, and the environment variables set (last command), return to the Buildroot directory and make menuconfig. Running make menuconfig will now show a new menu named External options including gr-iio, libuhd:

- in External options select uhd and for the B210 b200 support and python API support,
- in External options select gr-iio for PlutoSDR support.

Including gnss-sdr requires activating Fortran in the Toolchain options for compiling Lapack which as needed for Armadillo, a dependence to gnss-sdr (clapack will not work with gnss-sdr).

Controlling the Raspberry Pi 4 GPIO is most easily achieved using the PiGPIO library, whose functioalitities are activated by setting PIGPIO and PYTHON3 PIGPIO for calling from Python3 scripts.

#### 4 GNU Radio on RPi

As a demonstration of the proper operation of GNU Radio on the embedded board, we generate using GNU Radio Companion on the host computer a command line interface ("No GUI") processing flow since obviously no graphical interface is running on the embedded target, and will execute the resulting Python3 script on the Raspberry Pi. The audio stream resulting from broadcast FM demodulation will be streamed to the host PC for playing on the sound card.

On the host computer, run GNU Radio Companion (as part of GNU Radio 3.8) and generate the following chart:

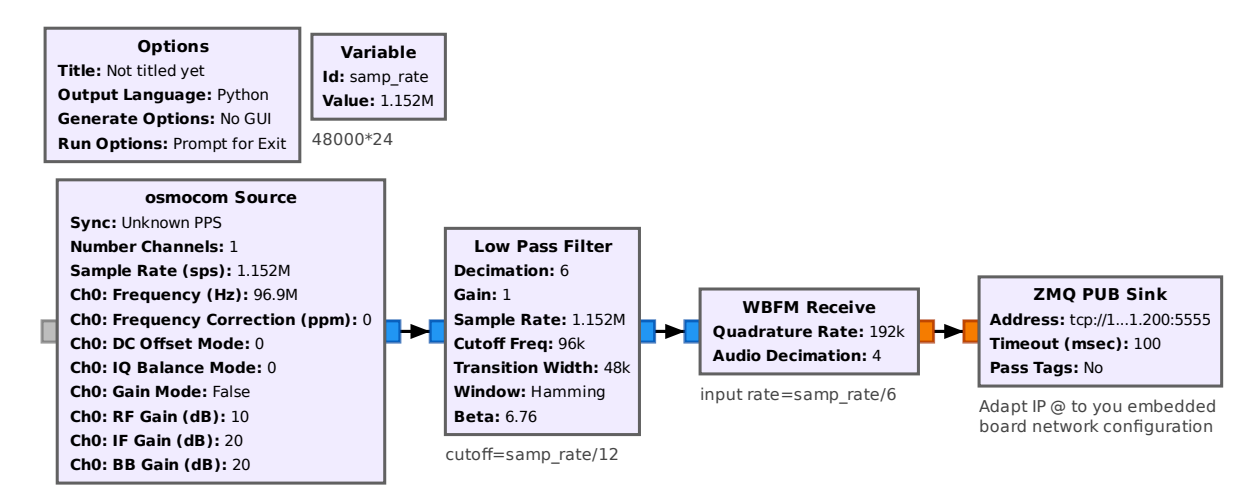

The generated Python script will be transfered and run on the RPi platform. Make sure to adapt the 0-MQ TCP IP address to the RPi address: the server is running on the embedded board and being a Publish-Subscribe (like UDP broadcast) configuration, any client connecting to the server running on the embedded board will be streamed the dataflow. The IP address must match the subnet of the host PC for easier routing configuration, and the port might be anything above 1024. The only constraints on this flowgraph is to achieve a final sampling rate matching the PC sound card sampling rate (here 48 kHz) following an integer decimation, here tuned with an initial sampling rate of 48 kS/s. The first low-pass filter selects a unique FM broadcast station while still keeping enough bandwidth (≥200 kHz) for wideband FM demodulation, and the FM demodulator add the second decimation stage.

## 5 Communication RPi to PC

After processing the raw RF  $(I/Q)$  signal collected from the FM broadcast band by the RPi, and preprocessing FM demodulation on the embedded target board, the audio stream is sent PC over 0-MQ.

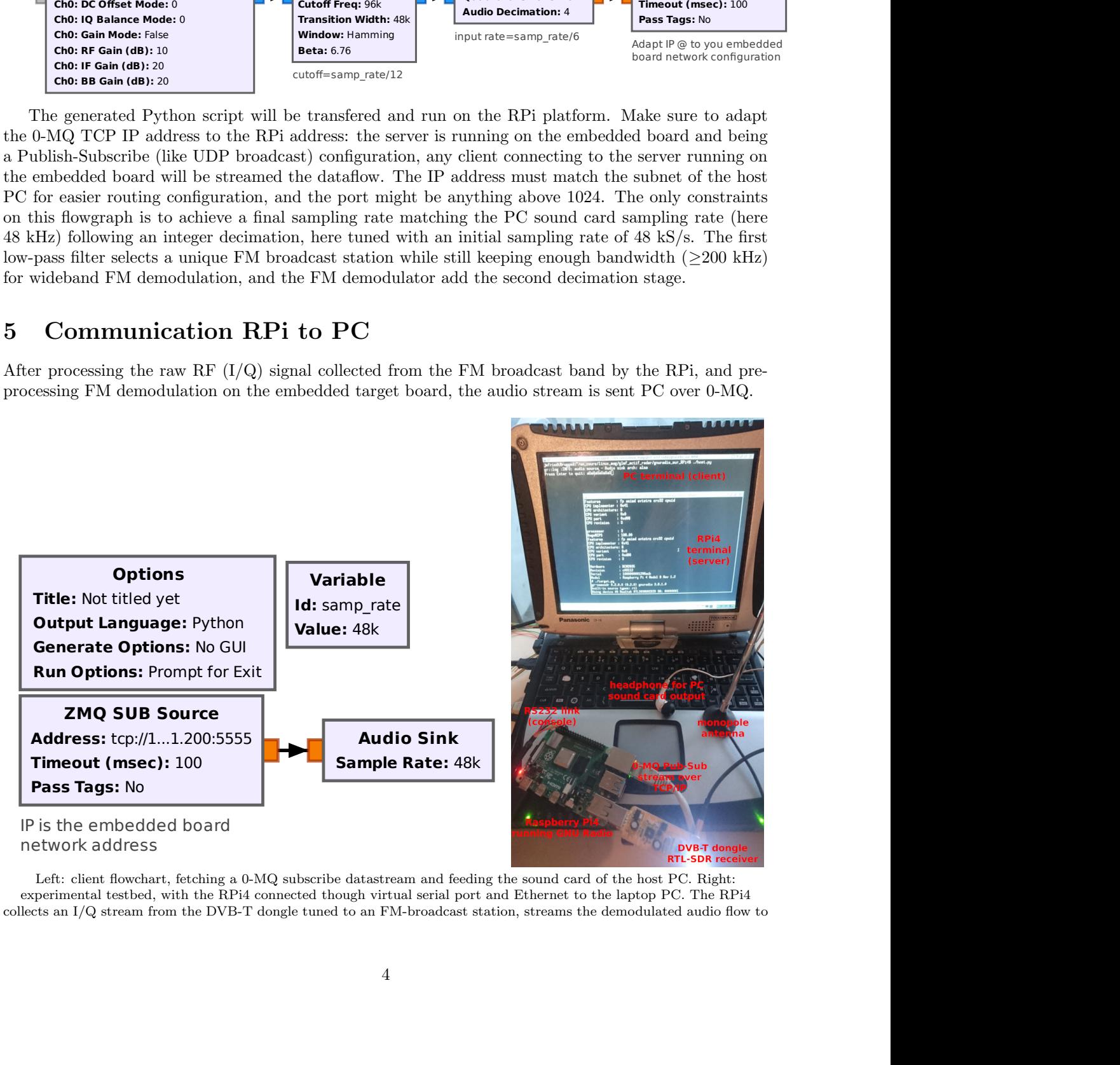

Left: client flowchart, fetching a 0-MQ subscribe datastream and feeding the sound card of the host PC. Right: experimental testbed, with the RPi4 connected though virtual serial port and Ethernet to the laptop PC. The RPi4 collects an I/Q stream from the DVB-T dongle tuned to an FM-broadcast station, streams the demodulated audio flow to

the PC, allowing to listen to the program on the headset connected to the sound card output. Not heard on this figure is the excellent sound quality heard on the headset, demonstrating perfect functional capability of this setup.

# 6 Software development

We are interested in tuning the gnss-sdr functionalities. The source code of the software has been downloaded in the output/build directory if selected and installed. The build directory for the target system is found in

output/build/gnss-sdr-0.0.12/buildroot-build/

while a separate output/build/gnss-sdr-0.0.12/build allows for simultaneously testing source code modifications on the host PC. The output of compiling (make), either in buildroot-build (ARM target) or build (x86 target), is found in src/main/gnss-sdr.